### Markets & Collection Centres

# How to Confirm Pigs In & Move Pigs Out of Markets or Collection centres

It is now a legal requirement that all pig movements be recorded electronically.

To do electronic pig movement licences and confirmations you will first need to log onto [www.eaml2.org.uk](http://www.eaml2.org.uk/)

You will then need to enter your user name & password on the registered user section and click login.

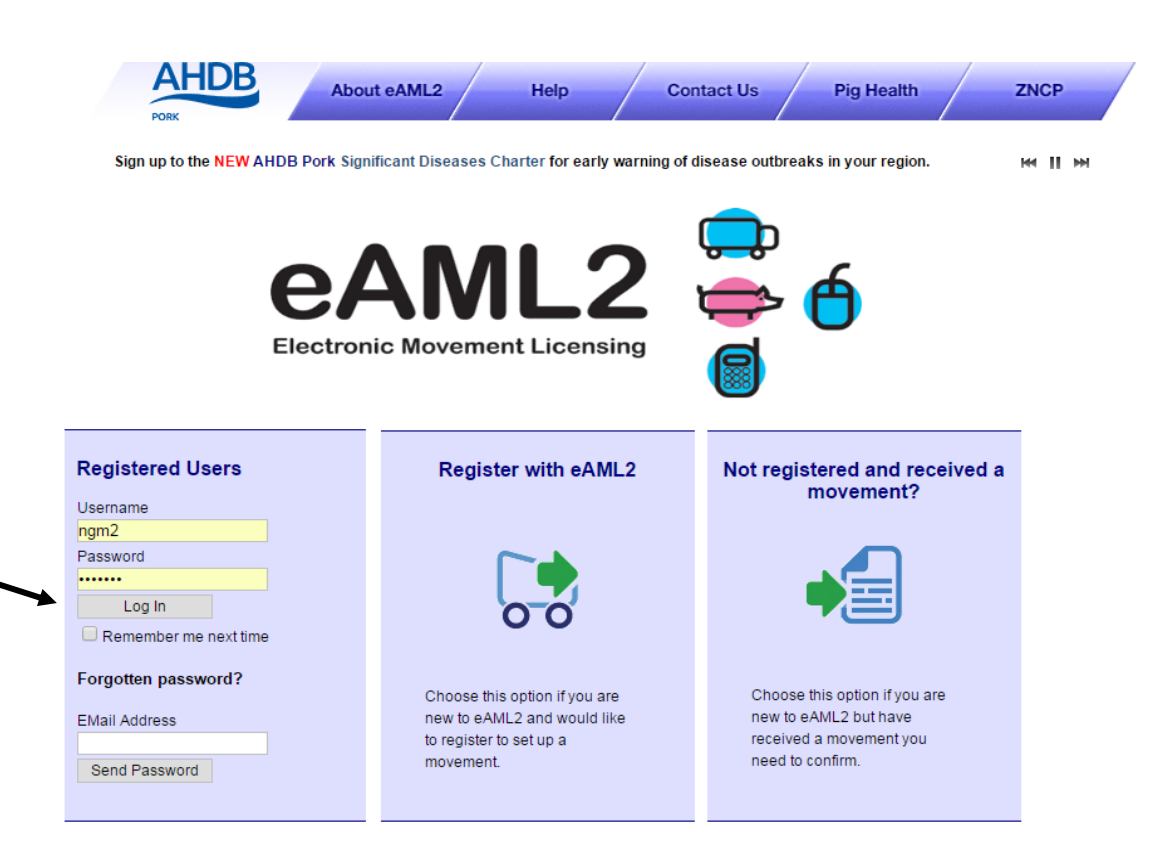

#### eAML2 Contact Details

Helpline: 0844 335 8400\* \* Calls are charged at 5p/minute plus your phone provider's access charge.

### **Bureau Service & Helpline Opening Times**

Please be advised that the Bureau and Helpline Service Office Operating hours are Monday - Friday 9am til 5pm and does not operate over the weekends or English bank holidays.

**All movements need to be confirmed into the Collection Centre Before you should move pigs out**

You will be presented with the screen that allows you to see ALL the movements on your market and collection centre services page **for the day** of the movement to enable you to confirm them in first as soon as you login

## **Market and Collection Centre Services**

#### 张 Edit Content

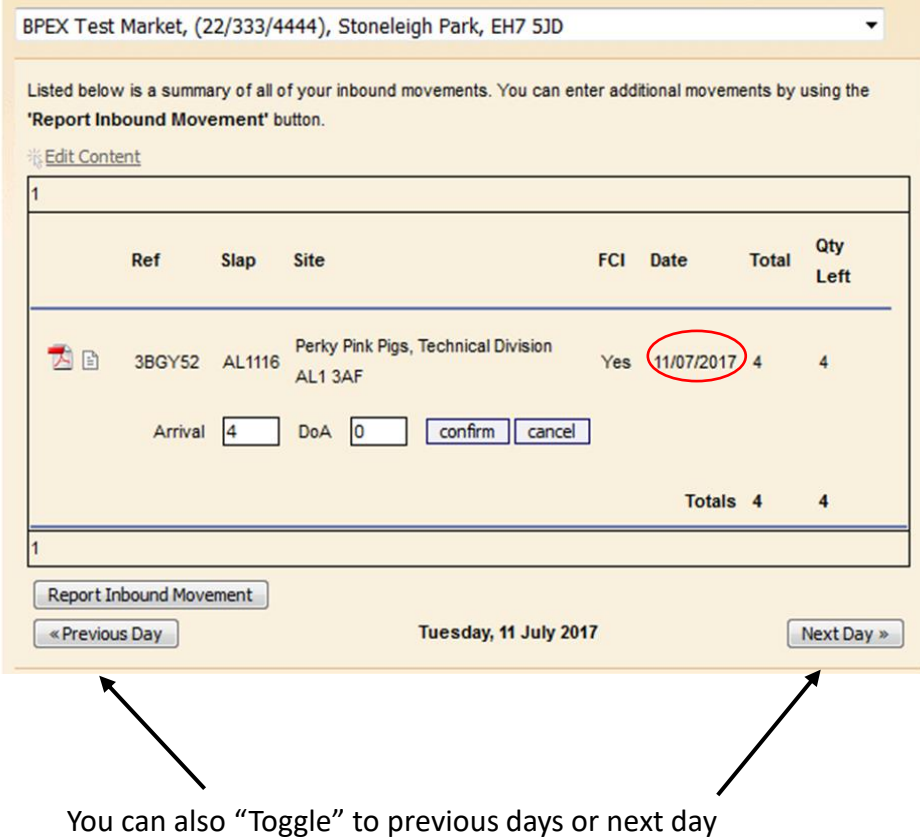

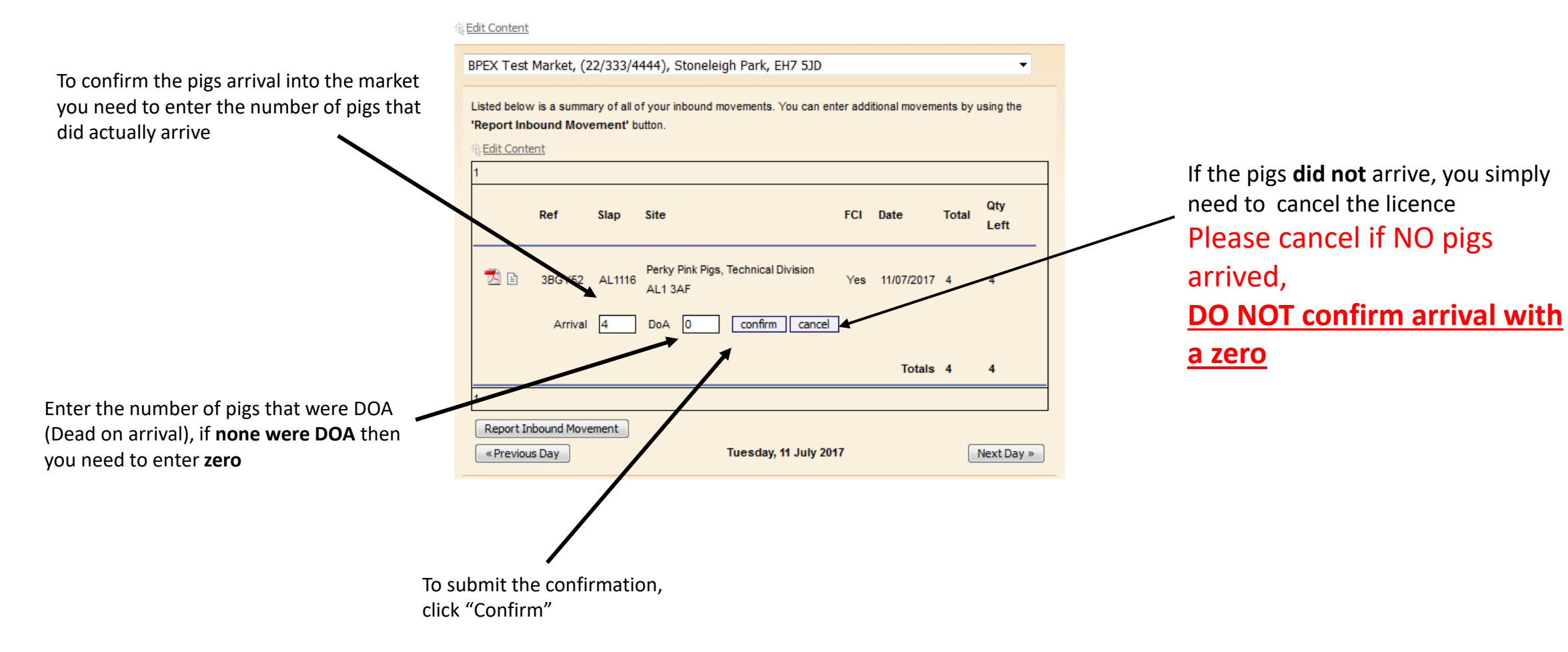

## **Market and Collection Centre Services**

 $\mathbf{v}$ 

# **Set up a move to move pigs off** Markets & Collection Centres

Register Mobile Phones

**Movement Email Gateway** 

#### **Markets & Collection Centres** Set up a movement Set up a Movement **Your Business Details** You can either select **to Abattoir** and Your Movement Archive Select your departure market from the dropdown list: **Movement Templates** select your destination Abattoir from the Whistledown Collection Centre, (34/415/8107), Gibbs Lane Dodington Bristol, BS37 6SE ▼ es & Marketing Groups **Schedule Movements**  $\bullet$  To an abattoir  $\circ$  To a farm drop down list Movement Archive Select your destination abattoir from the dropdown list: Cancel a Move Tulip (Westerleigh), (440255), Oakleigh Green Westerleigh Bristol, BS37 8QZ **Production Site Details** Your Business Details

## **OR** you can select **to Farm**

Use the search boxes to locate the farm by using 2 pieces of information, for best results use the holding number and postcode of the farm

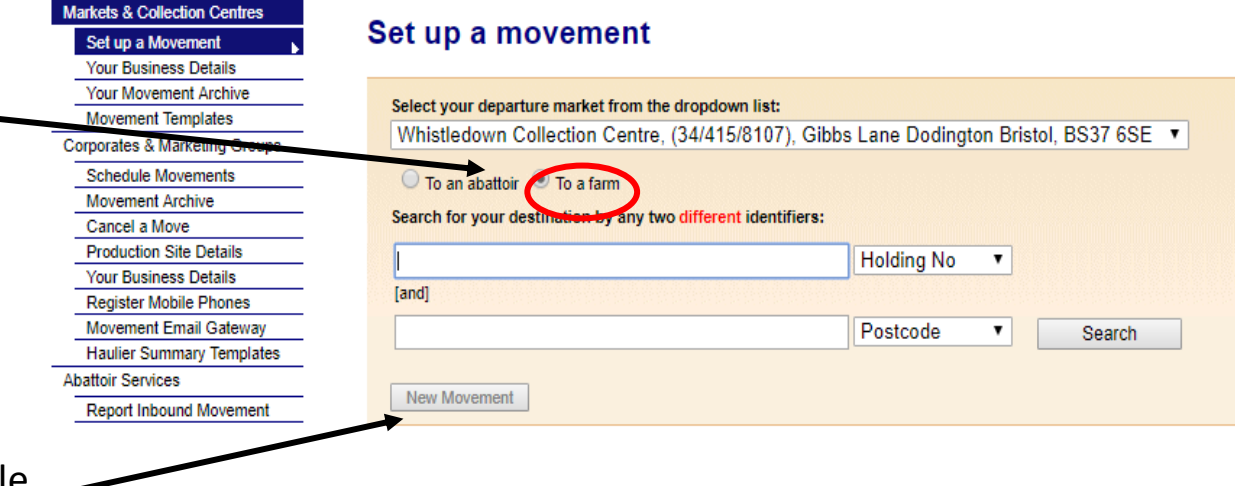

New Movement

# **Here you can see how many pigs are currently in your collection centre**

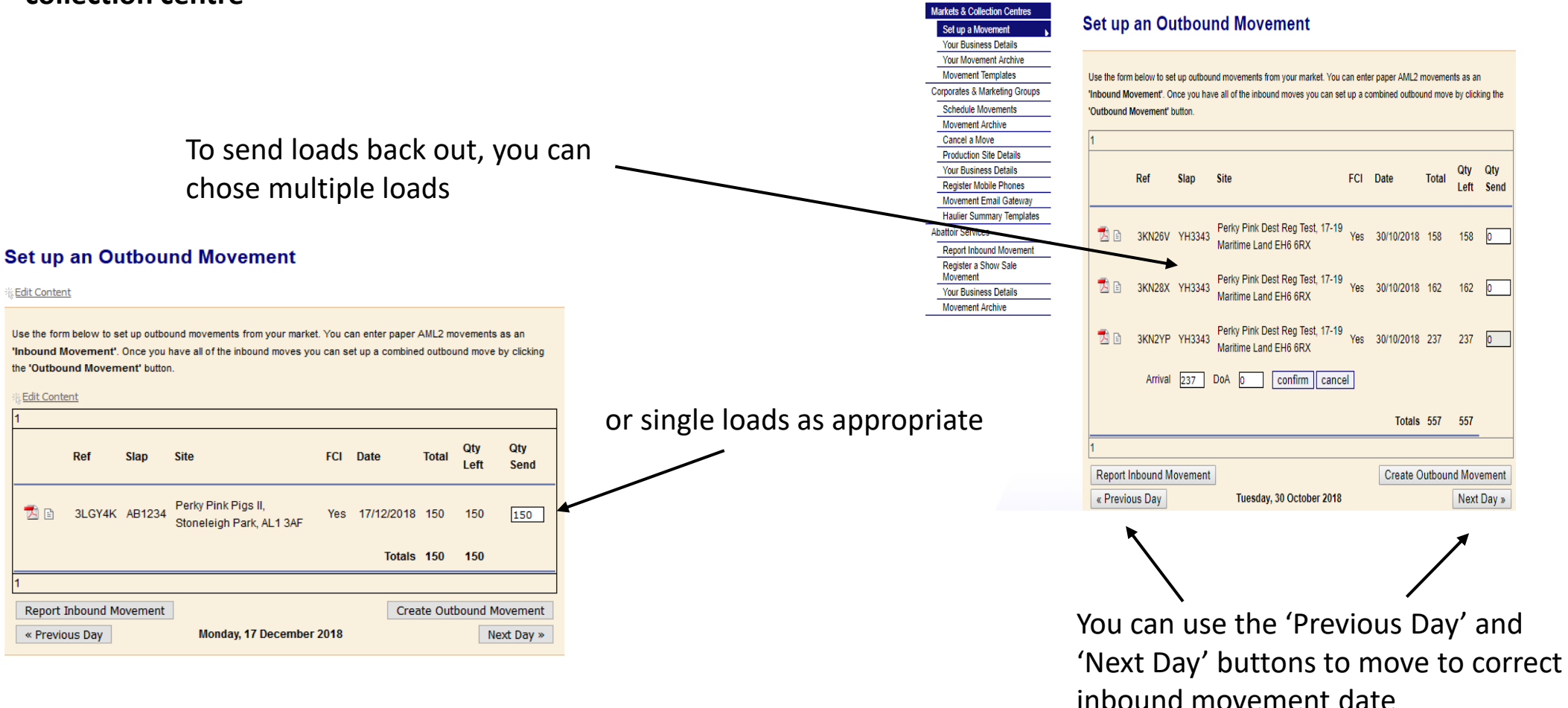

**Fill in the Quantity to Send (QTY SEND) box with the corresponding number of pigs you will be moving out from that inbound movement – if no pigs are moving out please insert 0**

### Markets & Collection Centres

Here you can double check that you have the correct number of animals and correct slap marks for the pigs you are moving off - Press 'next' to continue to make a movement or 'back' to amend

larkets & Collection Centres Set up a Movemen **Your Business Details Your Movement Archive Movement Templates Corporates & Marketing Groups Schedule Movements Movement Archive** Cancel a Move **Production Site Details Your Business Details Register Mobile Phones** Movement Email Gateway **Haulier Summary Templates Abattoir Services Report Inbound Movement** Register a Show Sale Movement **Your Business Details** 

**Movement Archive** 

### **Set up an Outbound Movement**

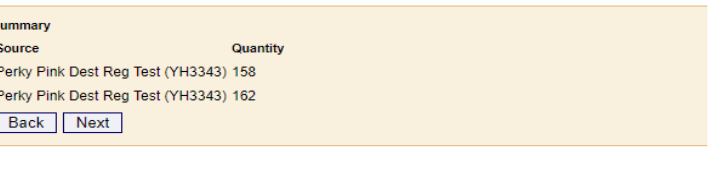

**New eAML2 movement** 

**s** 

#### Details for BPEX Test Market ()

**Scheme Membership** Number

To hide the site details of this movement please click here

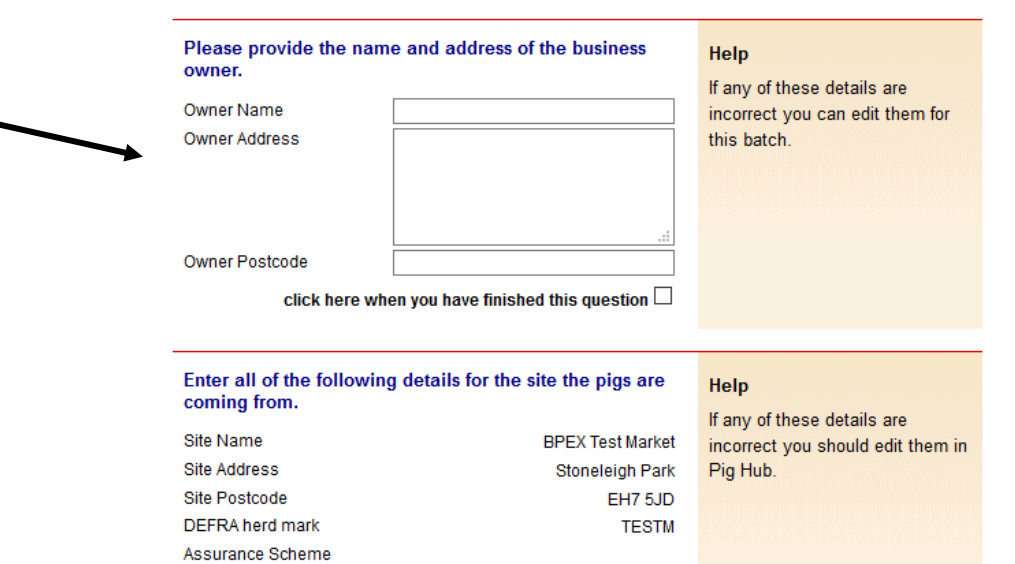

Once you have clicked "Next" the licence page will load, on this section you need to enter the details of the OWNER onto the licence

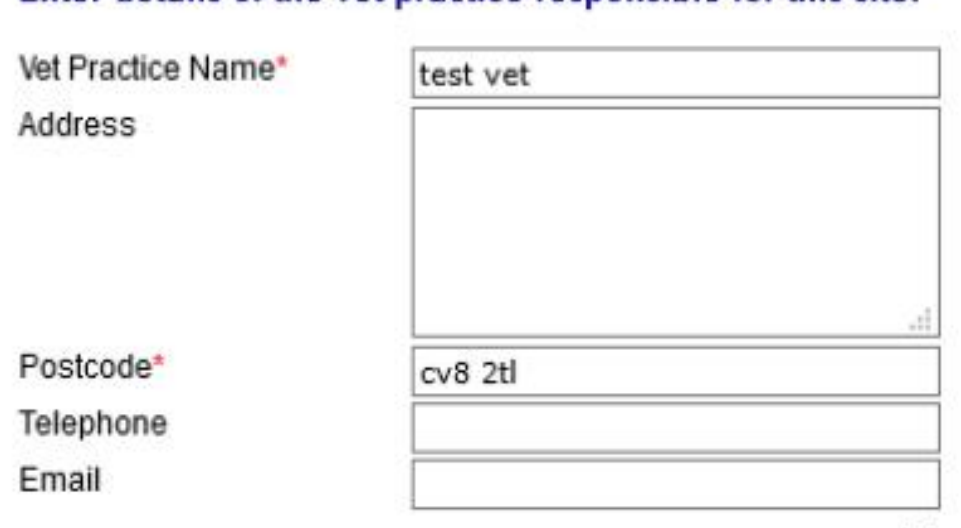

Enter details of the vet practice responsible for this site.

click here when you have finished this question M

# Help

Please make sure this is the name of the vet practice that has responsibility for the site. This is needed for contact by the slaughterhouse operator or OV if problems are identified and also to feed back inspection results.

If the details are wrong you can change them for this batch only. To change the details permanently please go to Pig Hub.

**BD.1.4** 

# **Complete the Food Chain Information questions listed- this will transfer to your movement licence**

### **AML2 / FCI Movement Details**

To hide the details of this movement please click here

\* fields are compulsory

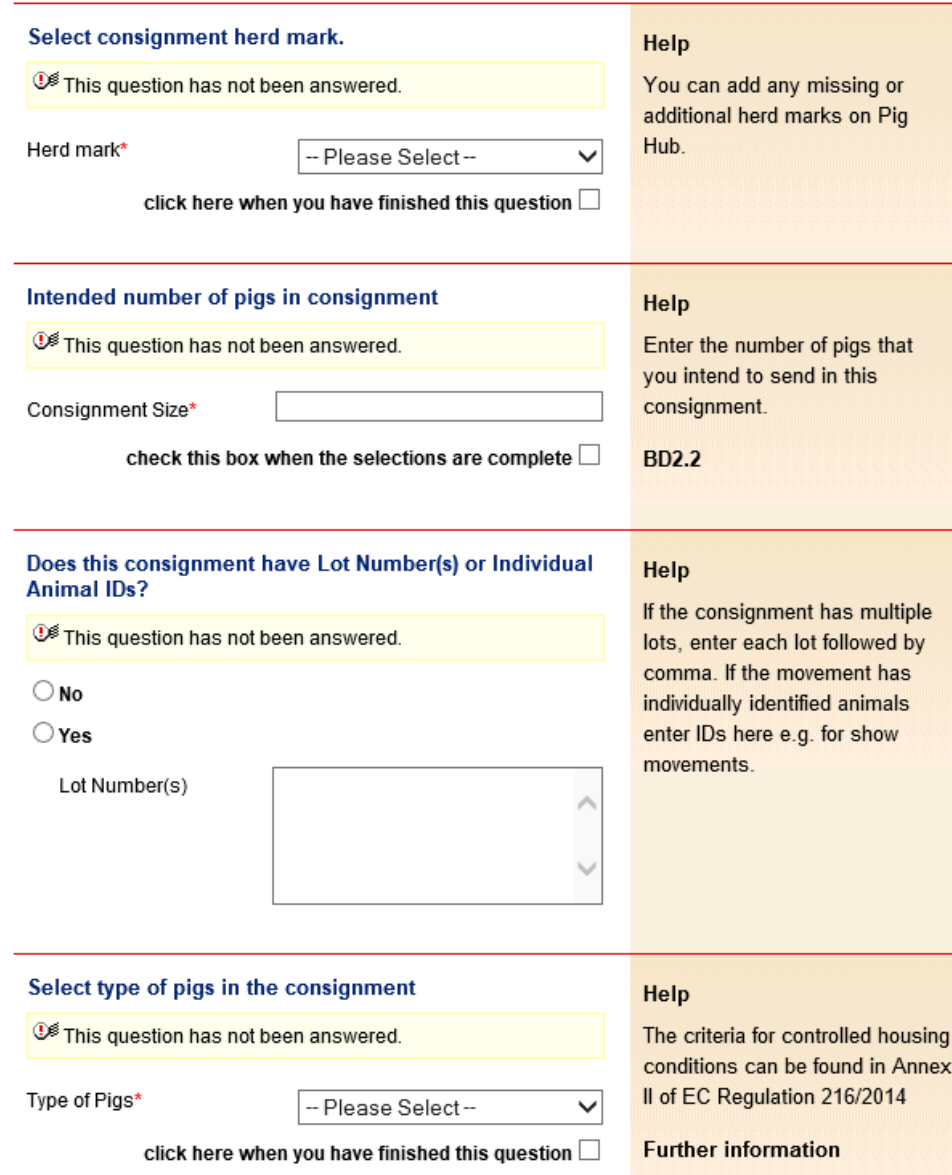

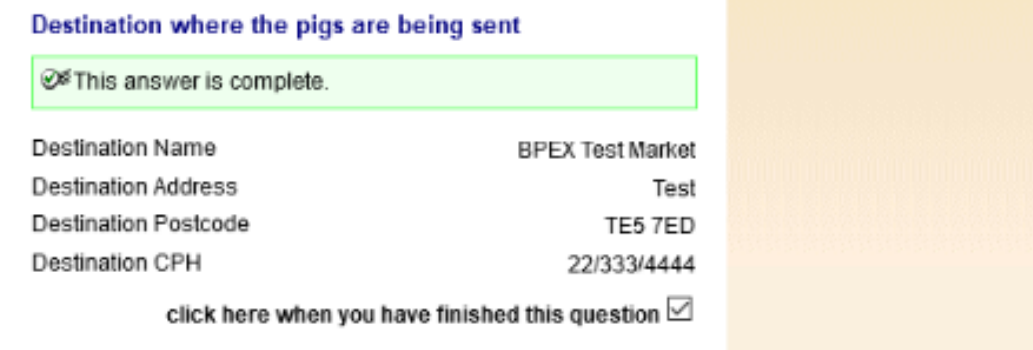

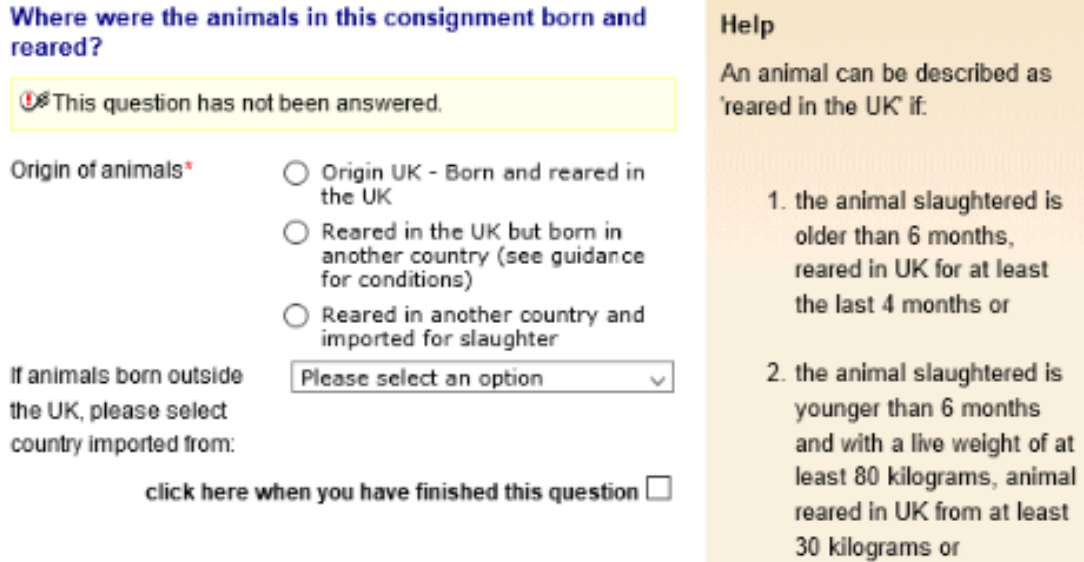

UK

3. the animal slaughtered is younger than 6 months and with a live weight of less than 80 kilograms and the whole rearing period took place in the

# **\*\*New requirement to enable pork and pork products be exported to the EU. This information is needed for the whole supply chain so is necessary for all moves**

Has this consignment of pigs been kept since birth in premises where measures have been in place to contain these animals within specific controlled buildings or enclosures?

**<sup>1€</sup>** This question has not been answered.

Yes  $\bigcirc$ 

No  $\circlearrowright$ 

Help

This covers pigs that were moved onto your farm and those raised from birth on your farm. You should be receiving confirmations from your suppliers that they also have farming and biosecurity measures in place that contain the animals in specific controlled buildings or enclosures (electric fencing, stock-proofing or other natural barriers may be used).

If you answer NO, the meat from these pigs will only be able to marketed in Great Britain.

**BD.2.10** 

**Selecting 'no' will mean that pig meat or animal byproducts from these pigs cannot be exported to the EU.**

# **Markets and collection**

**centres can select 'yes' if the farm of origin already confirmed biosecurity measures are in place. The pigs are kept separate from wild animals. The incoming licence will state Yes to a Quarterly Vet** 

**statement and answered yes to the question below.**

These pigs have been separated from cloven-hooved wild animals since birth **\*\*New requirement to enable pork animal by-products be exported to the EU- only necessary for moves from a collection centre to slaughter. You can answer YES if the incoming paperwork confirmed the pigs had been on the previous farm for 40 days**

> These pigs have been kept on this holding for the past 40 days

**Select NO if moving these pigs to another farm or out of a market.**

The batch of pigs covered by the above movement licence have resided on the associated departure premises for a minimum of 40 days

**①<sup>多</sup>This question has not been** answered.

Yes  $\bigcirc$ Help

No  $\bigcirc$ 

Exporters of animal by-products to EU require this information as evidence for export certification.

For movements reported from a collection centre, these animals must also not have mixed with any other animals (of a different certified health status) whilst at the collection centre.

**Further information** 

Guidance notes for EHC 8311

BD.2.11

## Where were the animals in this consignment born and reared?

**① S**This question has not been answered.

Origin of animals\*

- Origin UK Born and reared in the UK
- Reared in the UK but born in another country (see guidance for conditions)
- Reared in another country and imported for slaughter

If animals born outside the UK, please select country imported from:

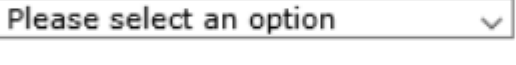

click here when you have finished this question  $\square$ 

# Help

An animal can be described as 'reared in the UK' if:

- 1. the animal slaughtered is older than 6 months. reared in UK for at least the last 4 months or
- 2. the animal slaughtered is younger than 6 months and with a live weight of at least 80 kilograms, animal reared in UK from at least 30 kilograms or
- 3. the animal slaughtered is younger than 6 months and with a live weight of less than 80 kilograms and the whole rearing period took place in the UK.

### Do any of the pigs in the consignment have any abnormal conditions?

<sup>36</sup> This question has not been answered.

## $\bigcirc$  No

### $\bigcirc$  Yes

Number of Pigs with Conditions

Conditions and Casualties (please describe conditions and how to identify the animals)

If any of these pigs been treated with veterinary medicinal products or other treatments in the last 28 days, please provide details

Do you have in place a Salmonella

### control plan?

<sup>36</sup> This question has not been answered.

### Help

Select all relevant conditions. abnormalities or casualties and provide the quantity of animals it applies to in the batch. If any medicines have been used on these pigs please use the list of approved pig medicines (link below) to select them. This will automatically add the required information to your consignment.

Please also provide a description in the text field if a needle has been left in a pig.

### **BD.2.6**

Recent medicines (click)  $\checkmark$ 

**Medicine / Conditions** 

No  $\circlearrowright$ 

 $\checkmark$ 

Yes  $\bigcirc$ 

# Help

A salmonella control plan is not compulsory but to have one in place will help in managing salmonella. You can use the **Salmonella Risk Assessment** Farm Tool to help generate your control plan.

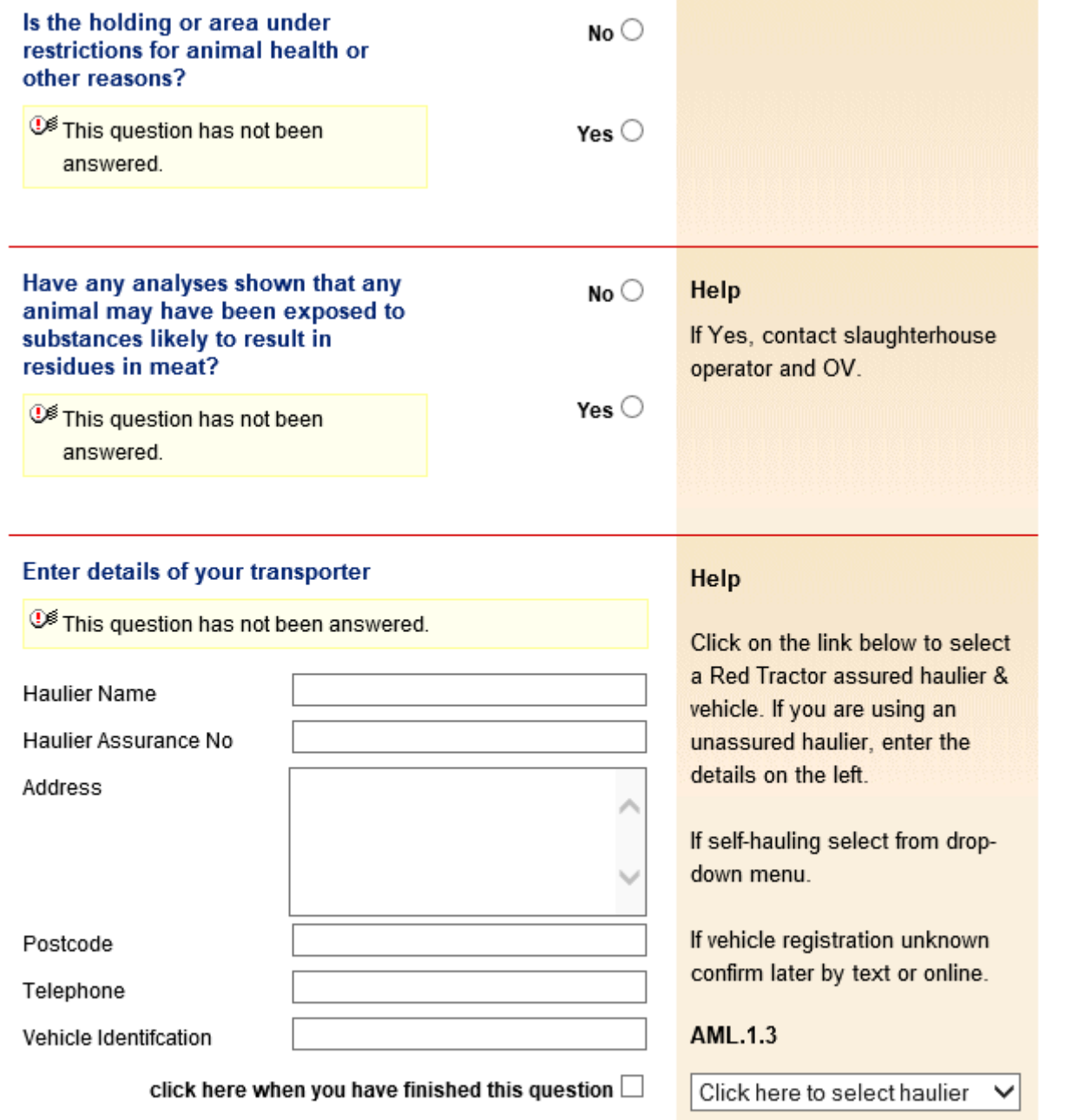

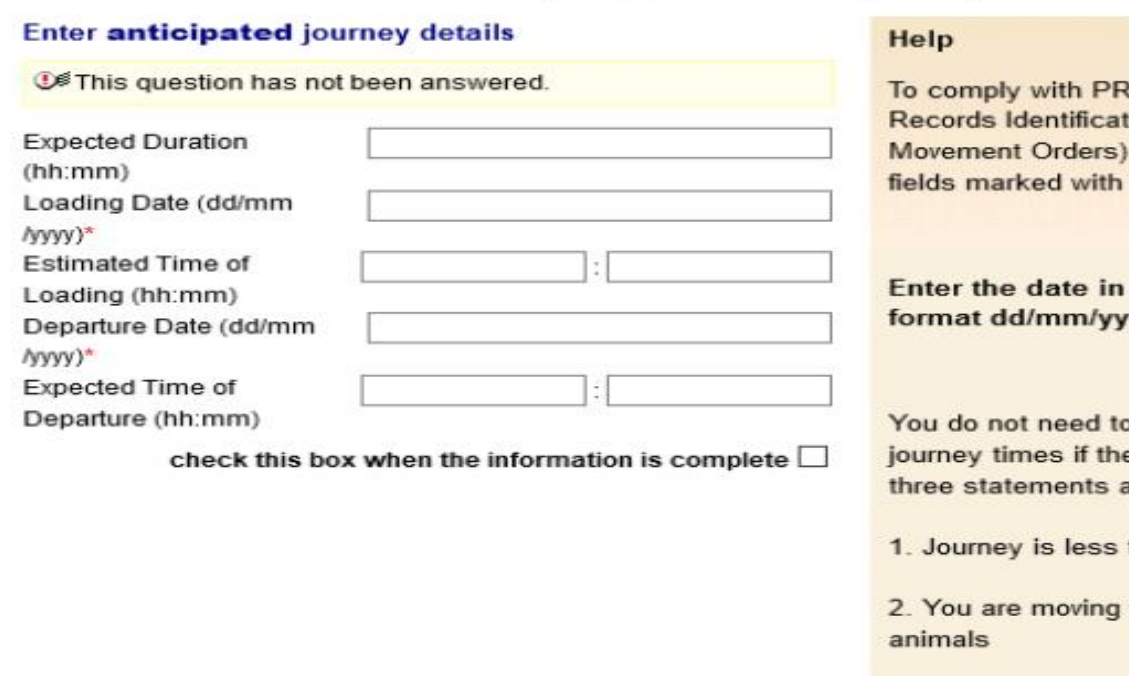

 $\sim$ 

 $\overline{\phantom{a}}$ 

 $\overline{a}$ 

ot.

**RIMO** (Pigs tion and 2011 fill in the  $^\star$ 

the specified yyy.

o provide e following are ALL true:

than 50km

your own

3. You are moving animals in your own vehicle

To comply with WATO (Welfare of Animals Transport Orders) transporters must carry an Animal Transport Certificate. Completing the additional fields to the left will satisfy this

**AML.1.4** 

Submit movement to Market

# This movement is pending - please print the summary

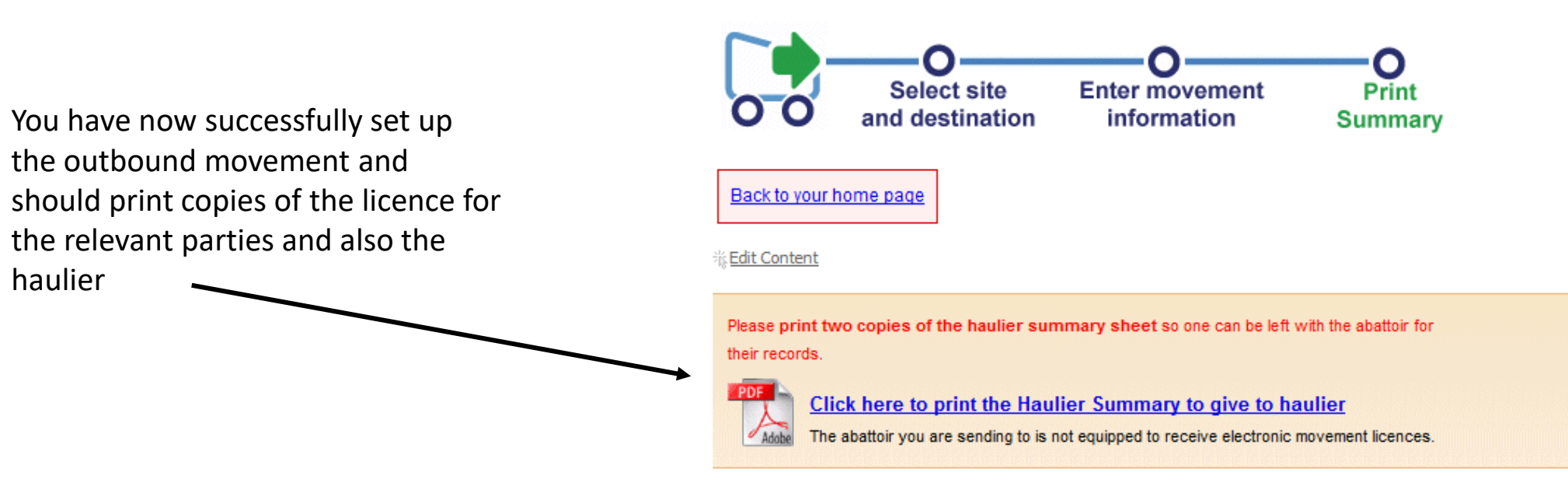

haulier

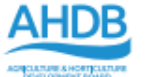

Departure CPH

Section A - Departure Details (1)

Assurance No.

### Report of a Market to Slaughter Movement made under the General Licence for the Movement of Pigs (incorporating Food Chain Information)

Keeper's name and holding of departure

Under the Disease Control (England) Order 2003 and Disease Control (Wales) Order 2003 (as amended)

Movement Reference

Name and address of Owner (if different)

3YAJ9E

# **The updated movement licence will look like this when printed.**

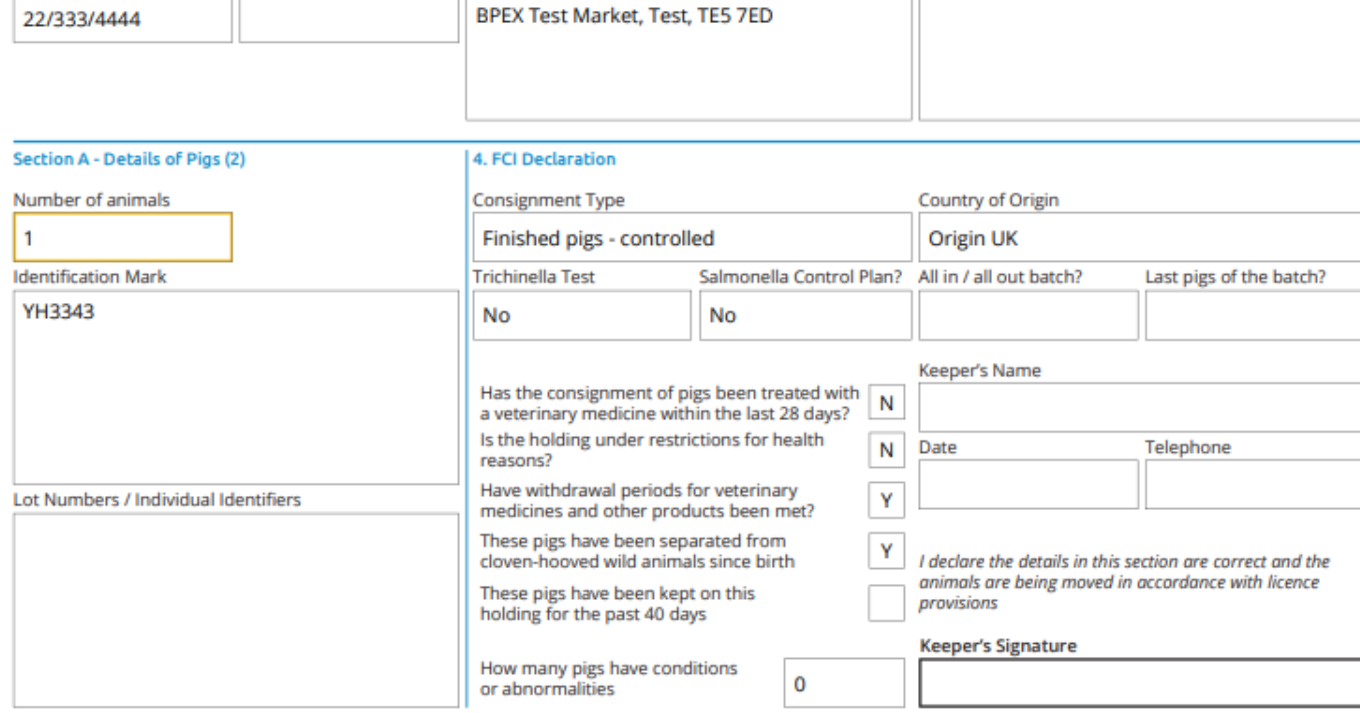

#### **Section B - Transporter Details** Time and place where rest stops undertaken, including if animals were watered and / or fed Name, telephone and full postal address BPEX Test Market, Stoneleigh Park, EH7 5JD, Departure Advice: Please provide confirmation 01234567890 of the movement on the day of loading via the **Cleansing Details** eAML2 website www.eaml2.org.uk or by calling 0844 335 8400 **Loading Start Time RT Transport Number Expected Duration Loading Date** 04/01/2021 I declare the details in this section are correct Vehicle Registration / Trailer ID **Departure Date Departure Time Transporter's Name BD10 PWX** 04/01/2021 **Drivers Certification & Number Unloading Date Unloading Time Transporter's Signature**

17